государственное бюджетное общеобразовательное учреждение Самарской области средняя общеобразовательная школа имени полного кавалера ордена Славы Петра Васильевича Кравцова с. Старопохвистнево муниципального района Похвистневский Самарской области

Проверено Утверждено Зам. директора по УВР приказом № 64 /4 - од давыденко Д.З. от «31» августа 2023 г. Давыденко Д.З.

«31» августа 2023 г. В И.о.директора И.о.директора Потешкина Г.В.

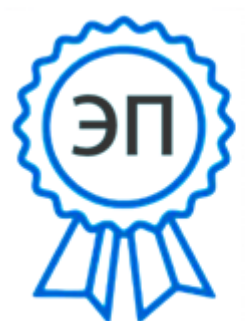

Г. В. Потешкина C-RU, O-FEOY COLL ассоводственных<br>С.Старопохвистиево.<br>CN=Г. В. Потешкина. Г. В. Потешкина. E=poteschkina@mailm<br>2023-08-31 18:25:46

# **РАБОЧАЯ ПРОГРАММА**

Предмет (курс) «Компьютерная азбука»

Класс 1-3

.

Общее количество часов по учебному плану 101

Одобрена решением федерального учебно-методического объединения по общему образованию, протокол 3/21 от 27.09.2021 г.

Рассмотрена на заседании МО начальных классов

Протокол № 1 от «31» августа 2023 г.

Руководитель МО \_\_\_\_\_\_\_\_\_\_\_\_\_\_\_\_\_\_\_\_\_\_\_\_\_ Сафиуллина М.М

## **ПОЯСНИТЕЛЬНАЯ ЗАПИСКА**

#### **Характеристика программы**

 Программа внеурочной деятельности «Компьютерная азбука» для 1-3 классов разработана на основе Федерального государственного образовательного стандарта начального общего образования, Концепции духовно-нравственного развития и воспитания личности гражданина России, основной общеобразовательной программы начального общего образования ОУ, планируемых результатов начального общего образования.

Программа внеурочной деятельности «Компьютерная азбука» рассчитана на обучающихся для 1-3 классов, изучающих предмет «Информатика» в начальных классах, реализуется в рамках модели «2 ученика: компьютер» и направлена на реализацию требований стандарта к личностным, метапредметным и предметным результатам освоения основной образовательной программы начального общего образования, которая обеспечивает становление и развитие учебной и общепользовательской ИКТ-компетентности. Разработка и внедрение образовательных решений в рамках модели «2 ученика: 1 компьютер» являются одной из наиболее актуальных задач современного образования. Обучающихся, с которыми начата работа по модели «2 ученика: 1 компьютер», предстоит освоить учебный нетбук и установленное на нем программное обеспечение. Личный нетбук в качестве универсального инструмента обучения может успешно применяться на всех без исключения уроках и внеурочных занятиях.

В принятой Министерством образования РФ «Концепции о модификации образования» отмечено, что современные тенденции требуют более раннего внедрения изучения компьютеров и компьютерных технологий в учебный процесс.

На сегодняшний день компьютерная грамотность нужна любому современному человеку, компьютер используется в самых разных областях: обучение, развлечение, работа, общение и т.д. Чтобы приобрести навыки работы на компьютере, необходимы начальные, базовые знания. Без них любой пользователь персонального компьютера будет чувствовать себя неуверенно, пытаться выполнять действия наугад. Работа такого пользователя очень часто является непродуктивной и приводит к ошибкам.

Педагоги с помощью программы внеурочной деятельности «Компьютерная азбука» могут помочь ребятам овладеть компьютером и научить применять эти знания на практике.

Ребенок в современном информационном обществе должен уметь работать на компьютере, находить нужную информацию в различных информационных источниках (электронных энциклопедиях, Интернете), обрабатывать ее и использовать приобретенные знания и навыки в жизни.

Обучающихся младших классов выражают большой интерес к работе на компьютере и обладают психологической готовностью к активной встрече с ним. Общение с компьютером увеличивает потребность в приобретении знаний, продолжении образования.

В младшем школьном возрасте происходит постепенная смена ведущей деятельности, переход от игры к учебе. При этом игра сохраняет свою ведущую роль. Поэтому значительное место на занятиях занимают игры. Возможность опоры на игровую деятельность позволяет сделать интересными и осмысленными любую учебную деятельность. Дети при восприятии материала обращают внимание на яркую подачу его, эмоциональную окраску, в связи с этим основной формой объяснения материала является демонстрация.

# **Место учебного курса**

Программа «Компьютерная азбука» рассчитана на детей младшего школьного возраста, то есть для учащихся 1-3 классов.

Программа составлена с учетом санитарно-гигиенических требований, возрастных особенностей учащихся младшего школьного возраста и рассчитана на работу с нетбуками в общеобразовательном классе.

Занятия проводятся по 1 часу 1 раз в неделю. Во время занятия обязательными являются физкультурные минутки, гимнастика для глаз. Занятия проводятся в нетрадиционной форме с использованием разнообразных дидактических игр.

Срок освоения программы – 3 года.

**Объем курса – 101час.** 

### **В качестве результатов занятий внеурочной деятельности школьников служит:**

1. Связь обучения с жизнью.

Реализация этого принципа позволяет обеспечить тесную связь внеурочной деятельности школьников по информатике с условиями жизни и деятельности ребёнка.

2. Коммуникативная активность учащихся.

Предпосылкой более высокой коммуникативной активности учащихся во внеурочной деятельности школьников по информатике является возможность выбрать наиболее интересующий и доступный вид деятельности: коллективная форма работы, развитие умений и навыков по предмету и т.д. Большое значение для стимулирования коммуникативной активности имеет не только разнообразие видов деятельности, но и её содержательная сторона. Использование новых, неизвестных учащимся материалов, их познавательная ценность и занимательность вызывают потребность в общении, повышают его качественный уровень.

#### *Формирование универсальных учебных действий*

#### **Личностные**

· внутренняя позиции школьника на основе положительного отношения к школе;

- · принятие образа «хорошего ученика»;
- · положительная мотивация и познавательный интерес к изучению курса ;
- · способность к самооценке;

· начальные навыки сотрудничества в разных ситуациях;

## **Метапредметные**

#### **Познавательные**

· начало формирования навыка поиска необходимой информации для выполнения учебных заданий;

· сбор информации;

· обработка информации (*с помощью ИКТ);*

· анализ информации;

· передача информации (устным, письменным, цифровым способами);

· самостоятельно выделять и формулировать познавательную цель;

· использовать общие приёмы решения задач;

· контролировать и оценивать процесс и результат деятельности;

· моделировать, т.е. выделять и обобщенно фиксировать группы существенных признаков объектов с целью решения конкретных задач.

· подведение под понятие на основе распознавания объектов, выделения существенных признаков;

- · синтез;
- · сравнение;
- · классификация по заданным критериям;
- · установление аналогий;

· построение рассуждения.

#### **Регулятивные**

· начальные навыки умения формулировать и удерживать учебную задачу;

· преобразовывать практическую задачу в познавательную;

- · ставить новые учебные задачи в сотрудничестве с учителем;
- · выбирать действия в соответствии с поставленной задачей и условиями её реализации;
- · умение выполнять учебные действия в устной форме;

· использовать речь для регуляции своего действия;

· сличать способ действия и его результат с заданным эталоном с целью обнаружения отклонений и отличий от эталона;

· адекватно воспринимать предложения учителей, товарищей, родителей и других людей по исправлению допущенных ошибок;

· выделять и формулировать то, что уже усвоено и что еще нужно усвоить, определять качество и уровня усвоения;

#### **Коммуникативные**

#### **В процессе обучения дети учатся:**

· работать в группе, учитывать мнения партнеров, отличные от собственных;

- · ставить вопросы;
- · обращаться за помощью;
- · формулировать свои затруднения;
- · предлагать помощь и сотрудничество;
- · договариваться о распределении функций и ролей в совместной деятельности;
- · слушать собеседника;
- · договариваться и приходить к общему решению;
- · формулировать собственное мнение и позицию;

· осуществлять взаимный контроль;

· адекватно оценивать собственное поведение и поведение окружающих.

#### **Предметные**

1. По окончании обучения учащиеся должны демонстрировать сформированные умения и навыки работы на компьютере и применять их в практической деятельности и повседневной жизни.

2. Умение самостоятельно осуществлять творческие проекты в программах WORD, PAINT 3D,POWER POINT,

3. Создание банка данных детских работ (статей, рисунков, презентаций) для использования в учебно-воспитательном процессе.

4. Совершенствование материально-технической базы.

#### **Формы контроля.**

Анкетирование, тестирование, опрос (WORD, PAINT 3D), редактирование текстов, конкурсы работ учащихся, выставки, презентации и т.д.

Теоретические знания оцениваются через участие во внеклассных мероприятиях.

## **Примерная структура занятия**

1. Организационный момент (2 мин)

2. Разминка. Короткие логические, математические задачи и задачи на развитие внимания (5мин)

3. Объяснение нового материала или фронтальная работа по решению новых задач, работа на печатных листах (10 мин)

- 4. Физкультминутка (3 мин)
- 5. Работа за компьютером (15 мин)
- 6. Релаксация (2 мин)
- 7. Подведение итогов (3 мин)

## **ОРГАНИЗАЦИЯ ОСВОЕНИЯ ПРОГРАММЫ**

#### **1.1.Цели и задачи программы**

### **Цель программы:**

формирование основ информационно-коммуникационной компетентности *(*овладение младшими школьниками навыками работы на компьютере, умением работать с различными видами информации и освоение основ проектно-творческой деятельности).

#### **Задачи программы:**

1. Дать школьникам первоначальное представление о компьютере и современных информационных и коммуникационных технологиях.

2. Научить работать с программами PAINT 3D, WORD.

- 3. Научить работе на компьютере.
- 4. Обучить основам алгоритмизации и программирования.
- 5. Научить находить информацию в Интернете и обрабатывать ее.

6. Углубить первоначальные знания и навыки использования компьютера для основной учебной деятельности

7. Развивать творческие и интеллектуальные способности детей, используя знания компьютерных технологий.

- 8. Приобщить к проектно-творческой деятельности.
- 9. Формировать эмоционально-положительное отношение к компьютерам.

### **1.2.Требования к уровню освоения содержания дисциплины**

#### *должны знать:*

- правила техники безопасности;
- основные устройства ПК;
- правила работы за компьютером;
- виды информации и действия с ней;
- назначение и возможности графических редакторов PAINT, PAINT 3D;
- возможности текстового редактора WORD;

#### *должны уметь:*

- соблюдать требования безопасности труда и пожарной безопасности;
- включить, выключить компьютер;
- работать с устройствами ввода/вывода (клавиатура, мышь, дисководы);
- свободно набирать информацию на русском и английском регистре;

- запускать нужные программы, выбирать пункты меню, правильно закрыть программу.

- работать с программами Word, PAINT 3D.
- составлять и защищать творческие мини-проекты.

# **УЧЕБНЫЙ ПЛАН**

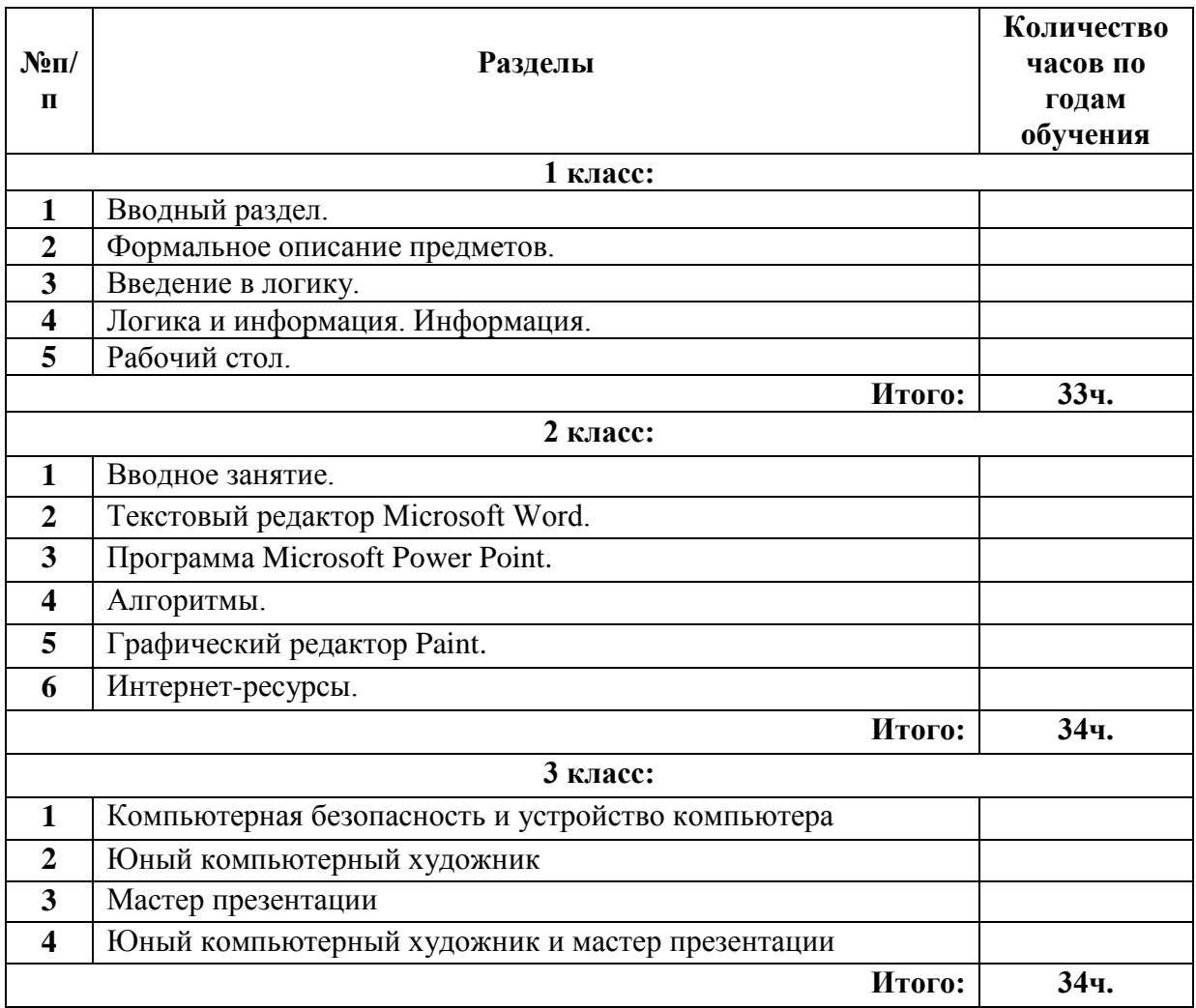

# **ТЕМАТИЧЕСКОЕ ПЛАНИРОВАНИЕ**

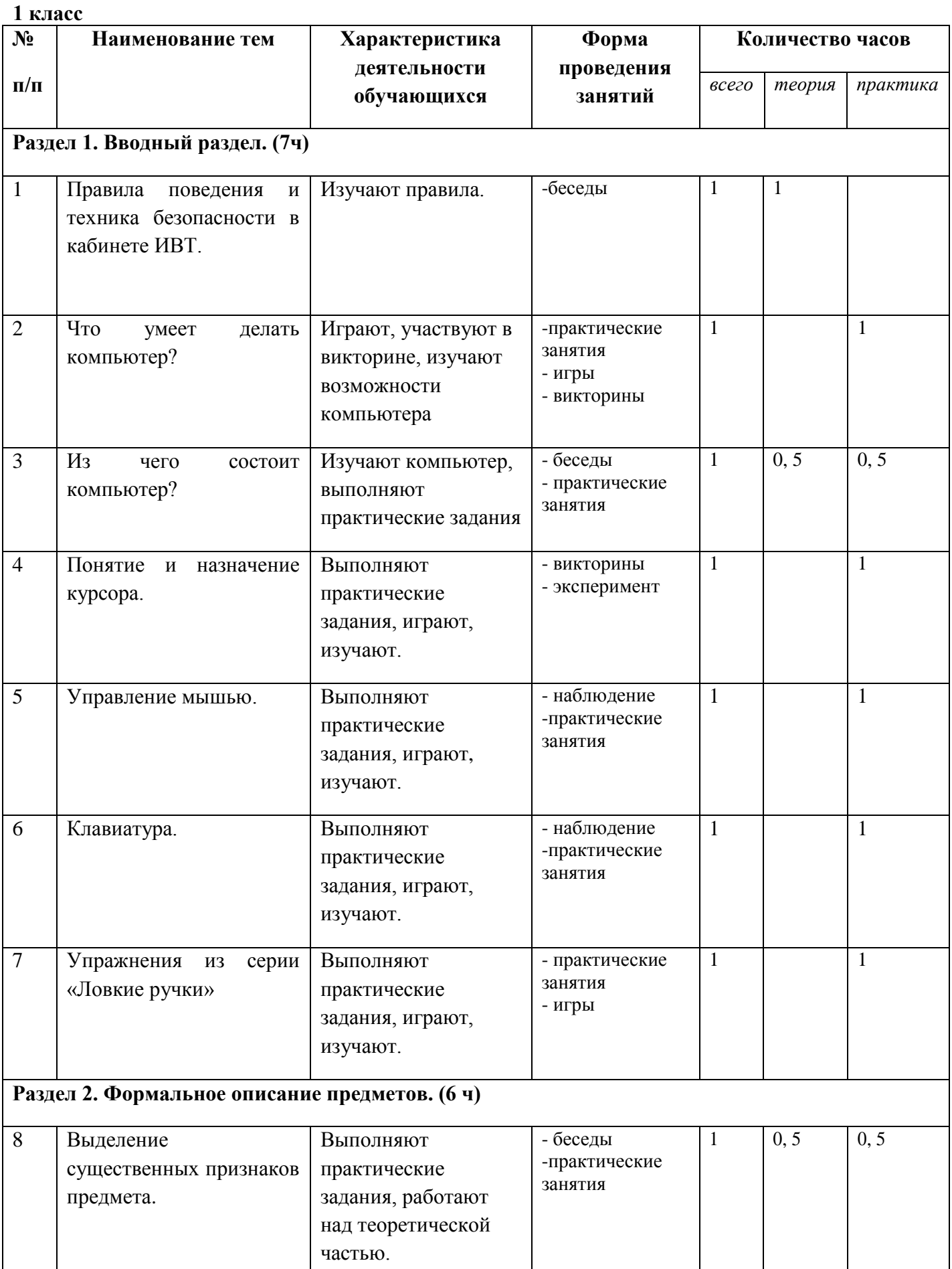

 $\overline{\phantom{a}}$ 

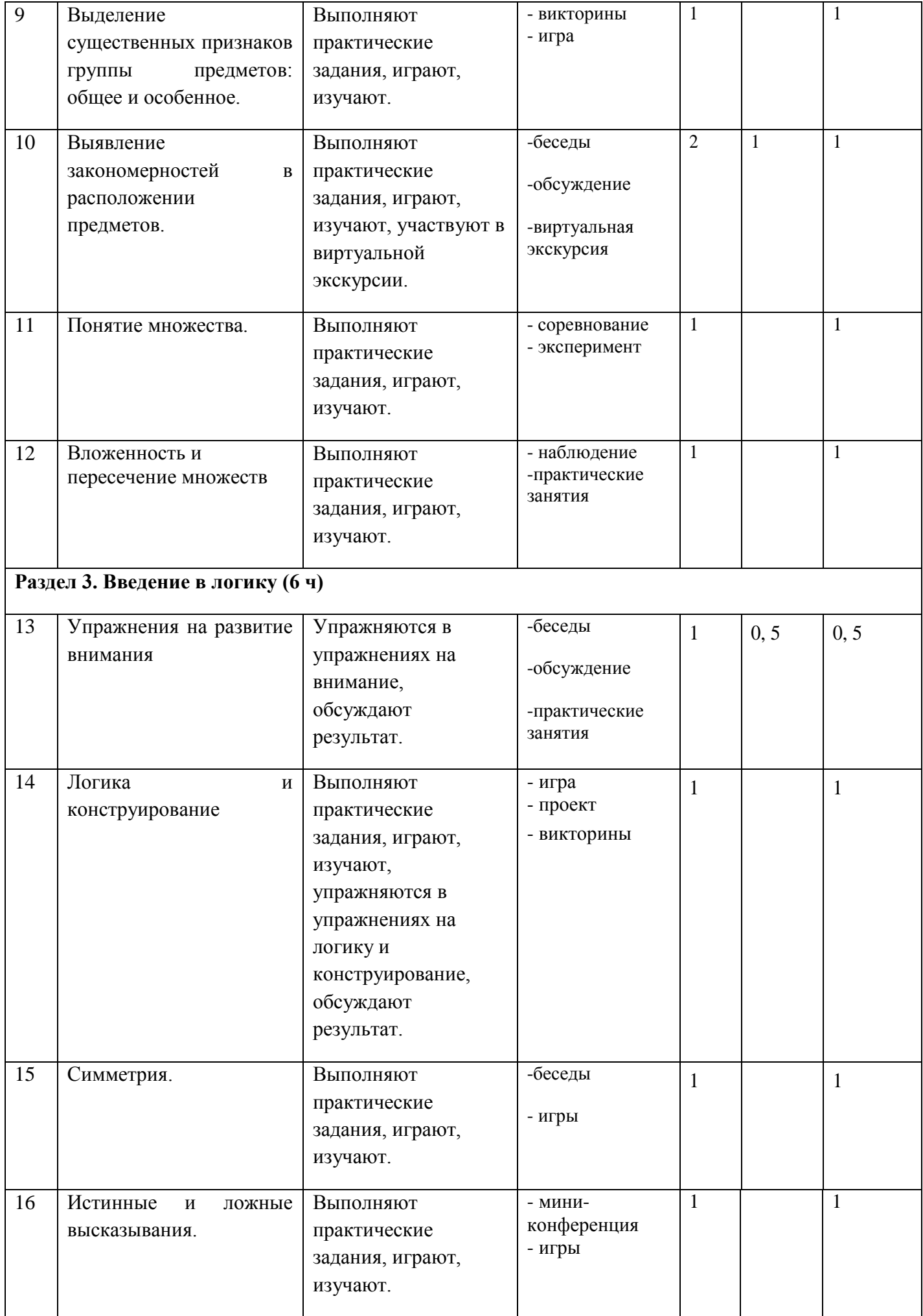

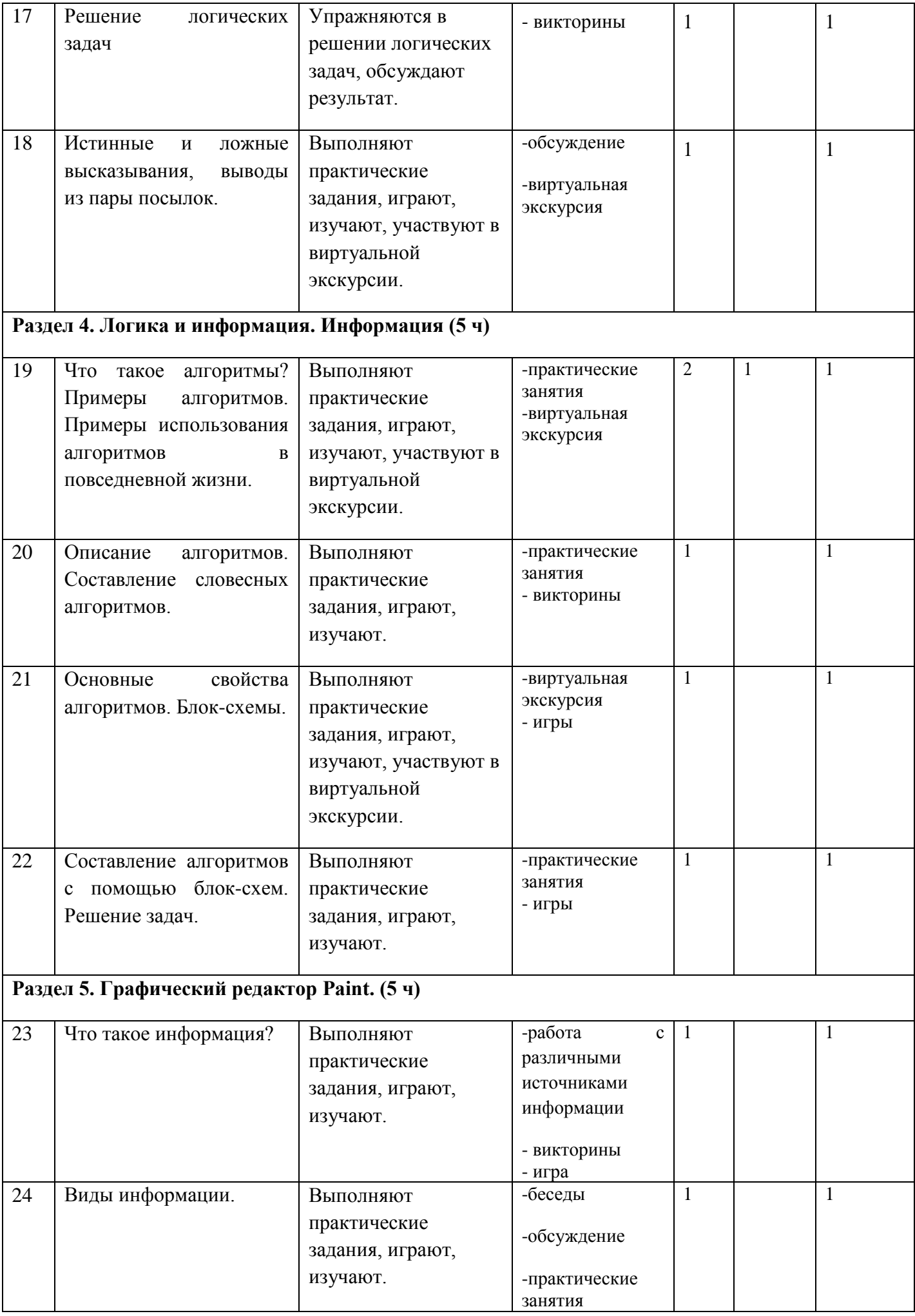

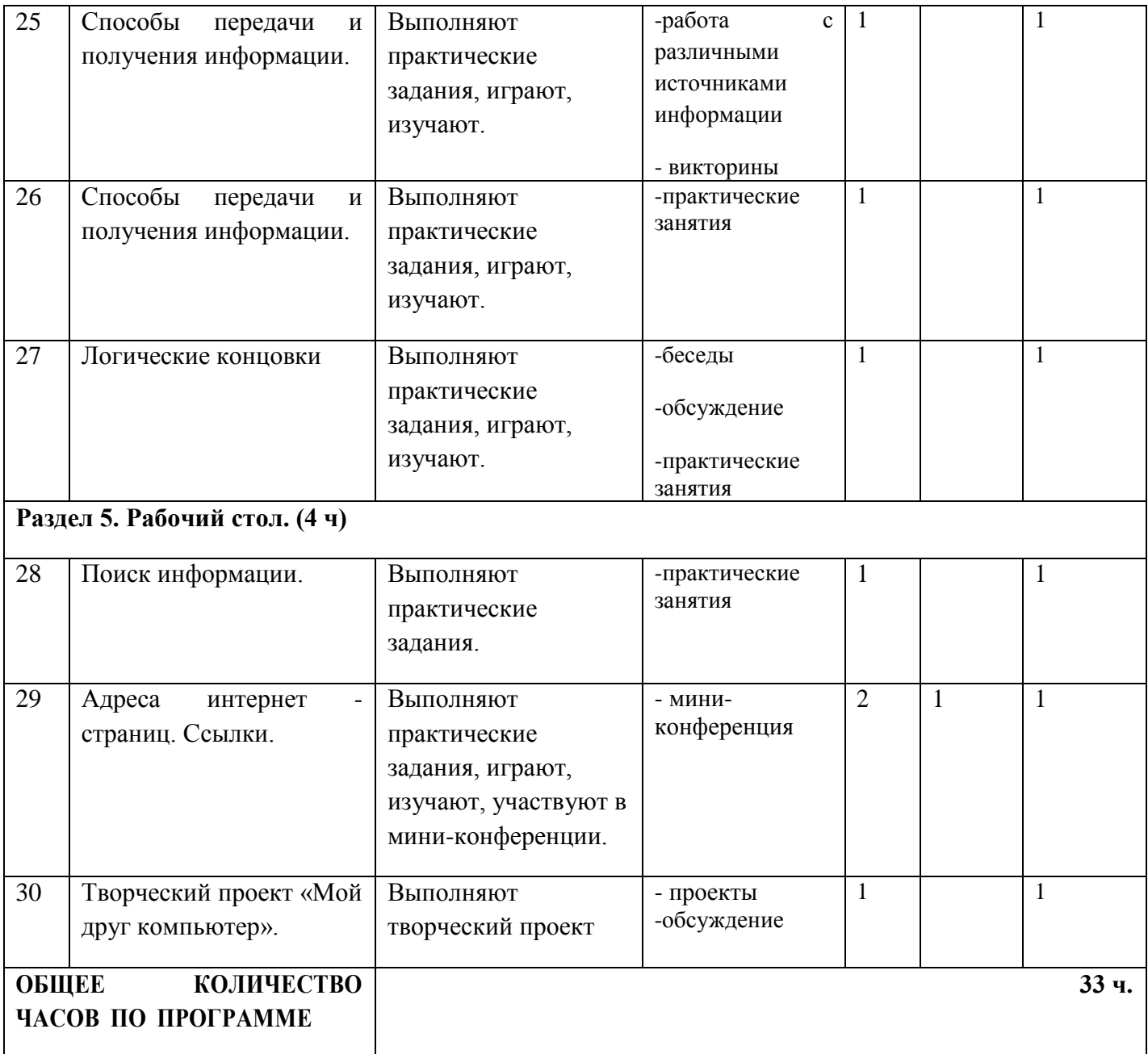

## **Содержание программы**

# **1 класс**

# **Раздел 1. Вводный раздел. (7 ч)**

Правила поведения и техника безопасности в кабинете ИВТ. Что умеет делать компьютер? Из чего состоит компьютер? Понятие и назначение курсора. Управление мышью. Клавиатура. Упражнения из серии «Ловкие ручки»

*Практические работы:*

- Работа с компьютерной мышью.
- Работа с клавиатурным тренажером.
- Работа с запуском программ на выполнение.

# **Раздел 2. Формальное описание предметов .(9 ч)**

Выделение существенных признаков предмета. Выделение существенных признаков группы предметов: общее и особенное. Выявление закономерностей в расположении предметов. Понятие множества. Вложенность и пересечение множеств

*Практические работы:*

- Решение задач, головоломок.
- Выполнение практических задач

# **Раздел 3. Введение в логику. (6 ч)**

Упражнения на развитие внимания. Логика и конструирование. Симметрия. Истинные и ложные высказывания. Решение логических задач Истинные и ложные высказывания, выводы из пары посылок; простейшие логические выражения с использованием связок "и", "или", "не", "найдется", "для всех".

*Практические работы:*

- Решение логических задач
- Выполнение практических заданий по темам

# **Раздел 4. Логика и информация. Информация. (5 ч)**

Что такое информация? Виды информации. Способы передачи и получения информации. Логические концовки.

## *Практические работы:*

Практические работы по поиску, синтезирования и классифицирования информации.

# **Раздел 5. Рабочий стол. (7 ч.)**

Рабочий стол. Панель задач. Окно — как основное понятие. Режим работы окна. Представление о файловой системе. Каталоги. Папки. Поиск, копирование, перемещение, удаление файлов и папок.

# *Практические работы:*

- Выполнение практических заданий по теме «Рабочий стол»
- Работа с файлами, папками, поиском информации
- Работа с интернет адресами

# **ТЕМАТИЧЕСКОЕ ПЛАНИРОВАНИЕ**

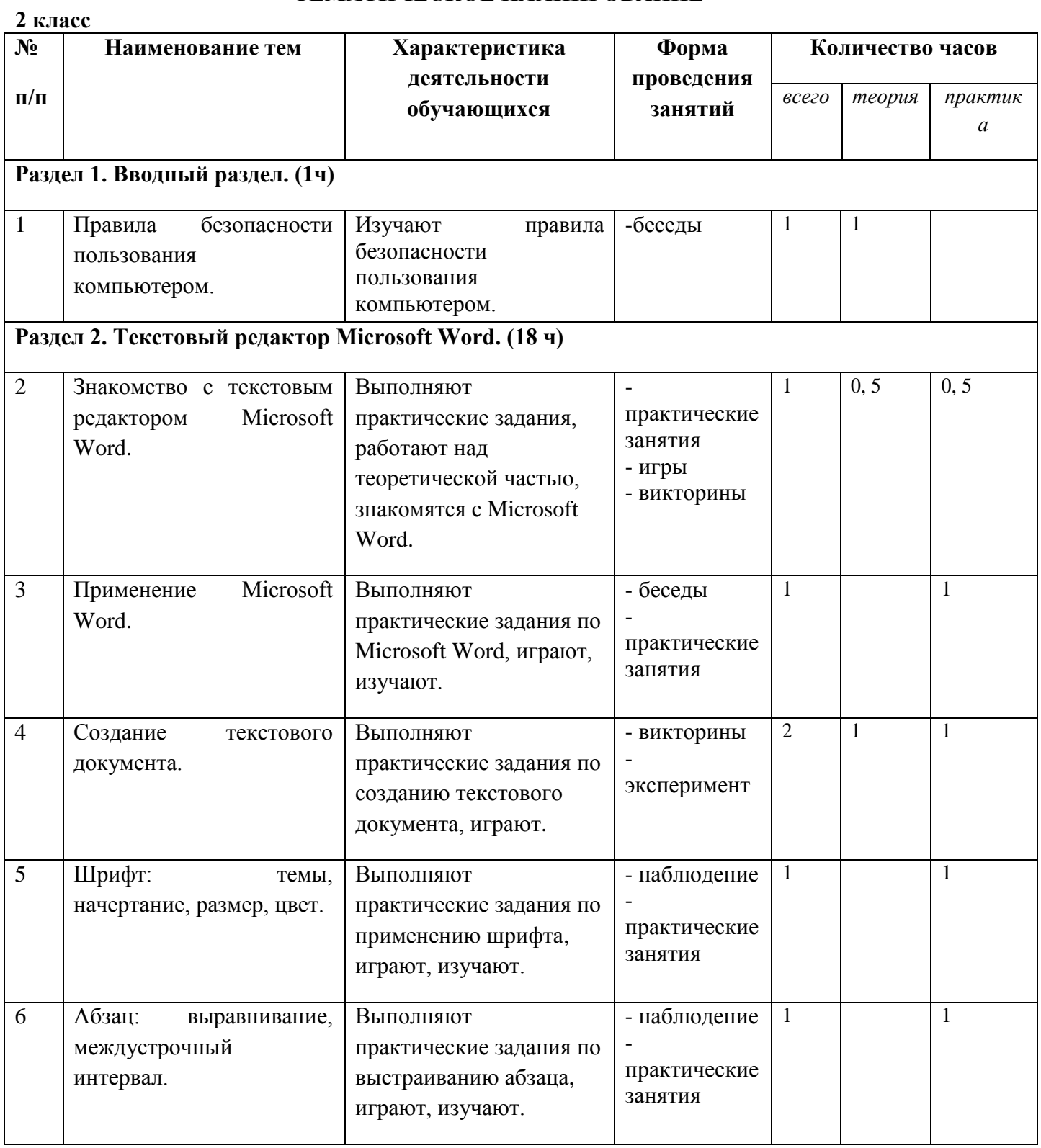

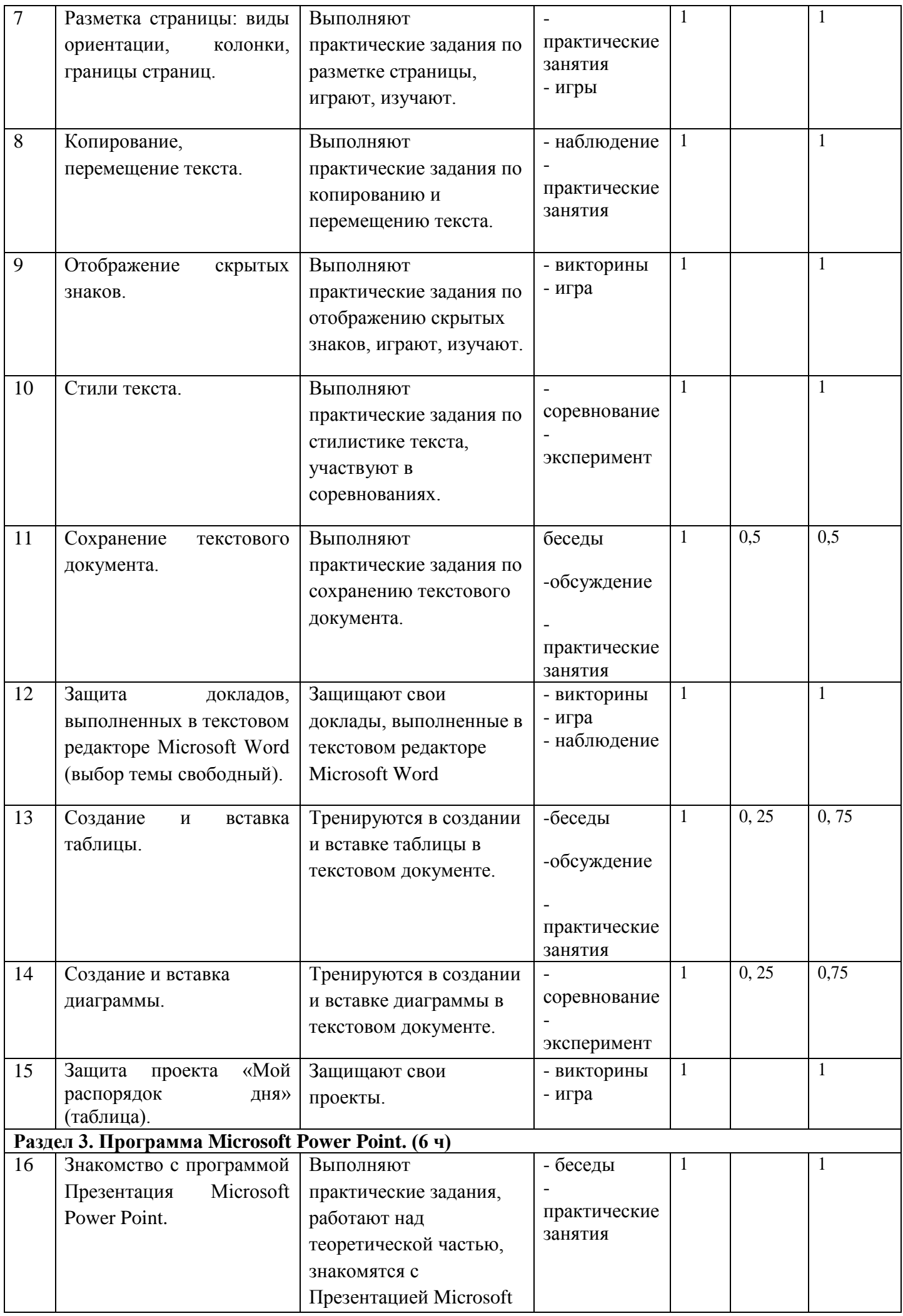

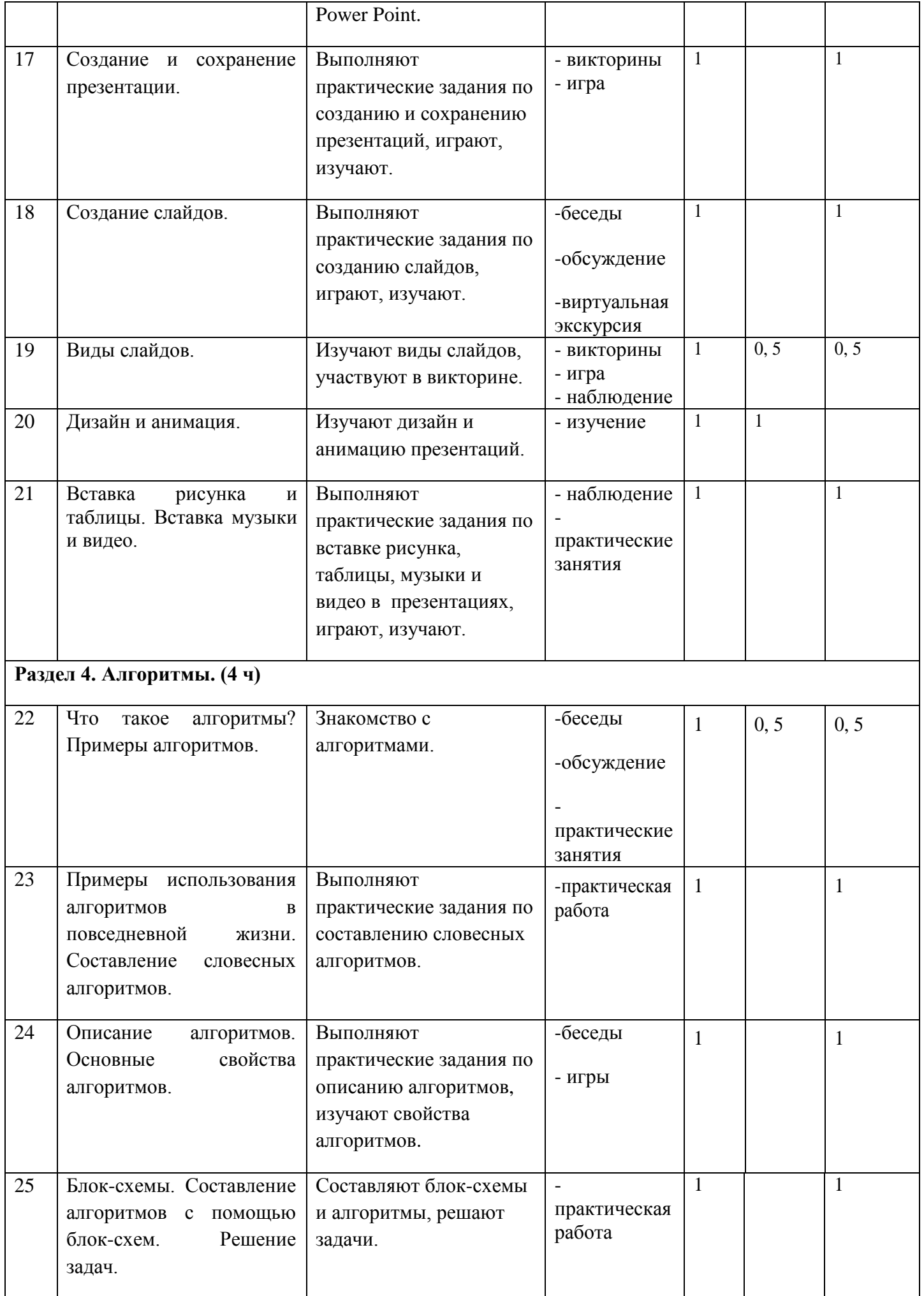

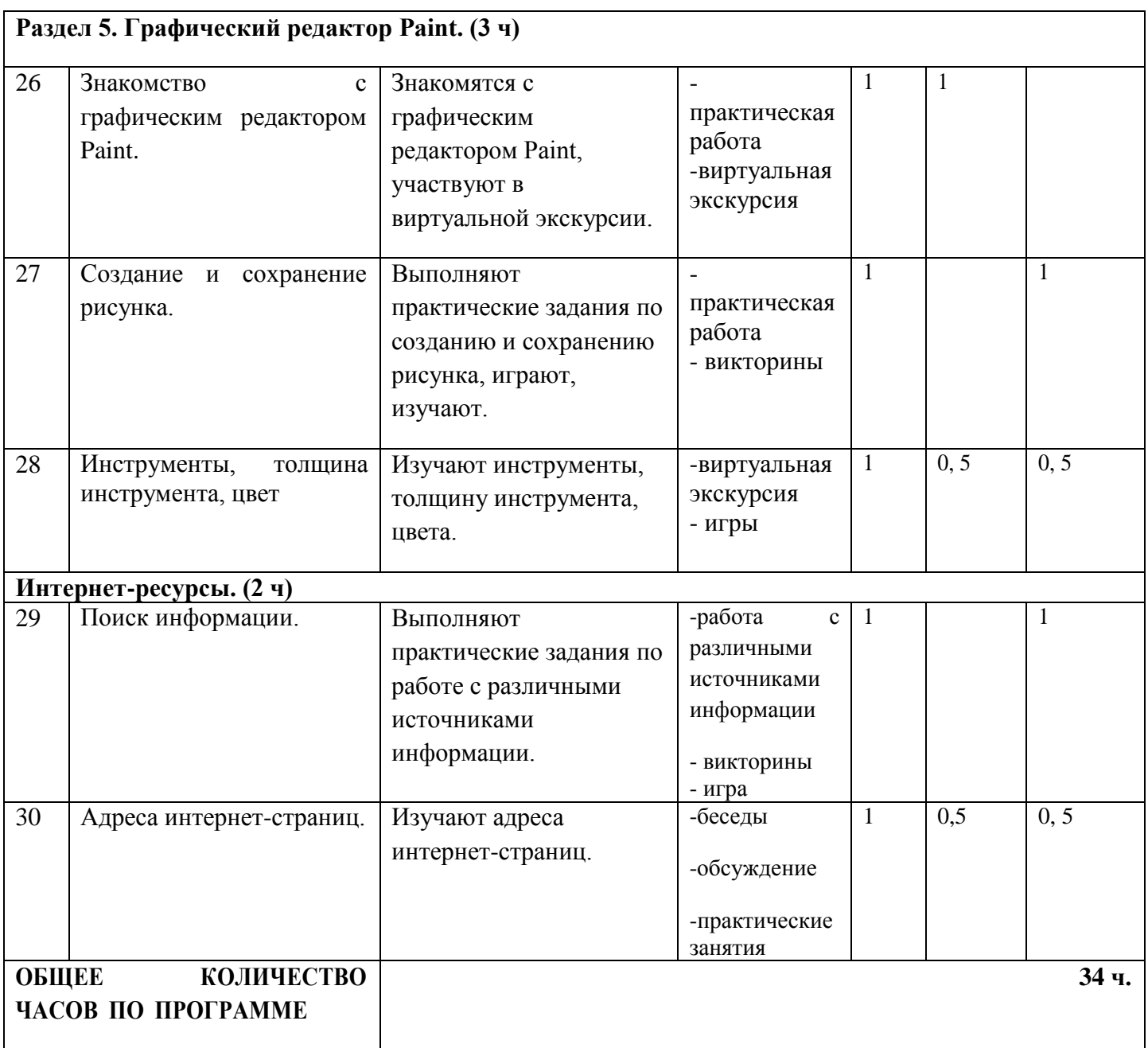

## **Содержание программы**

## **2 класс**

## **Содержание программы**

# **Введение. Компьютер – это интересно (10 ч)**

Здравствуй, класс компьютерный. Правила поведения в кабинете информатики. Наш компьютер – верный друг. Основные устройства компьютера: монитор, системный блок, клавиатура, мышь.

*Практические работы:*

- Работа с компьютерной мышью.
- Работа с клавиатурным тренажером.
- Работа с запуском программ на выполнение.

## **Информационные технологии (14 ч)**

Графика. Раскрашивание компьютерных рисунков. Конструирование. Графический редактор Tux Paint: применение инструментов штамп, заливка, магия, ластик, кисть, палитра. Графический редактор Paint: запуск программы, основные элементы окна.

Использование графических примитивов. Применение инструментов карандаш, ластик, кисть, палитра, линия. Создание, сохранение рисунка.

*Практические работы:*

- Сбор рисунков из кусочков.
- Головоломки.
- Раскрашивание готовых рисунков в соответствии с образцом.
- Конструирование различных графических объектов.

# **Графический редактор (10 часов)**

Рисунки в жизни людей. Компьютерные рисунки. Графические редакторы. Назначение графических редакторов. Палитра цветов. Инструменты графического редактора: Карандаш, Кисть, Распылитель, Ластик, Заливка, Линия, Прямоугольник, Скругленный прямоугольник, Эллипс, Кривая, Многоугольник, Надпись.

Масштаб. Обработка отдельных пикселей.

Работа с фрагментами изображений. Перемещение выделенных фрагментов. Копирование фрагментов изображения.

Итоговая практическая работа.

*Практические работы:*

- Раскрашивание рисунков.
- Создание компьютерного рисунка с помощью инструментов Карандаш, Кисть, Распылитель.
- Раскрашивание компьютерных рисунков.
- Создание компьютерного рисунка с помощью инструмента Линия.

 Создание компьютерного рисунка с помощью инструментов Прямоугольник, Скругленный прямоугольник.

- Создание компьютерного рисунка с помощью инструмента Эллипс.
- Создание компьютерного рисунка с помощью инструмента Кривая.
- Создание компьютерного рисунка с помощью инструмента Многоугольник.
- Ввод текста в графическом редакторе.
- Работа с пазлами.
- Сбор компьютерного рисунка.
- Копирование фрагментов изображения.
- Итоговая практическая работа.

# **Учебно-тематический план**

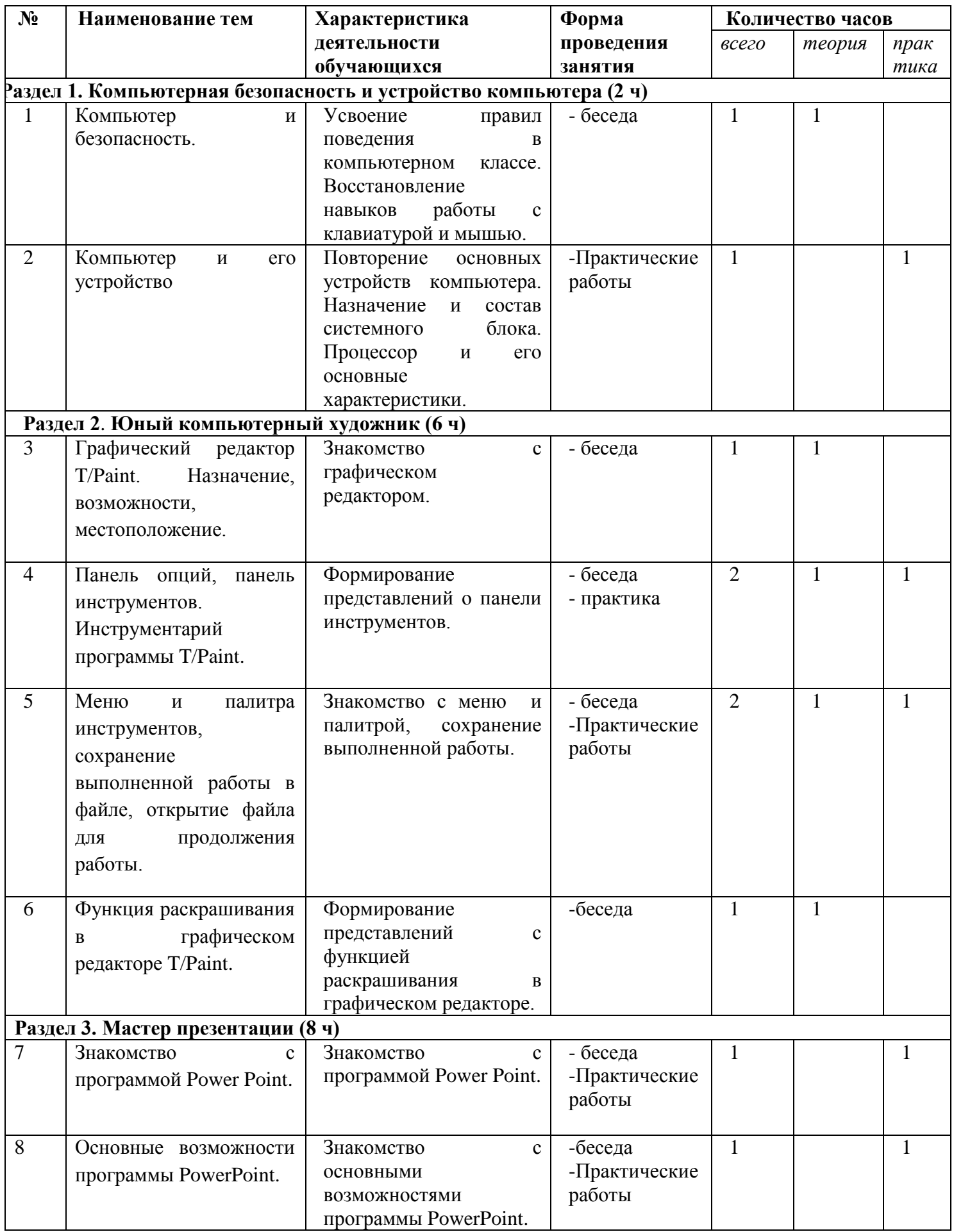

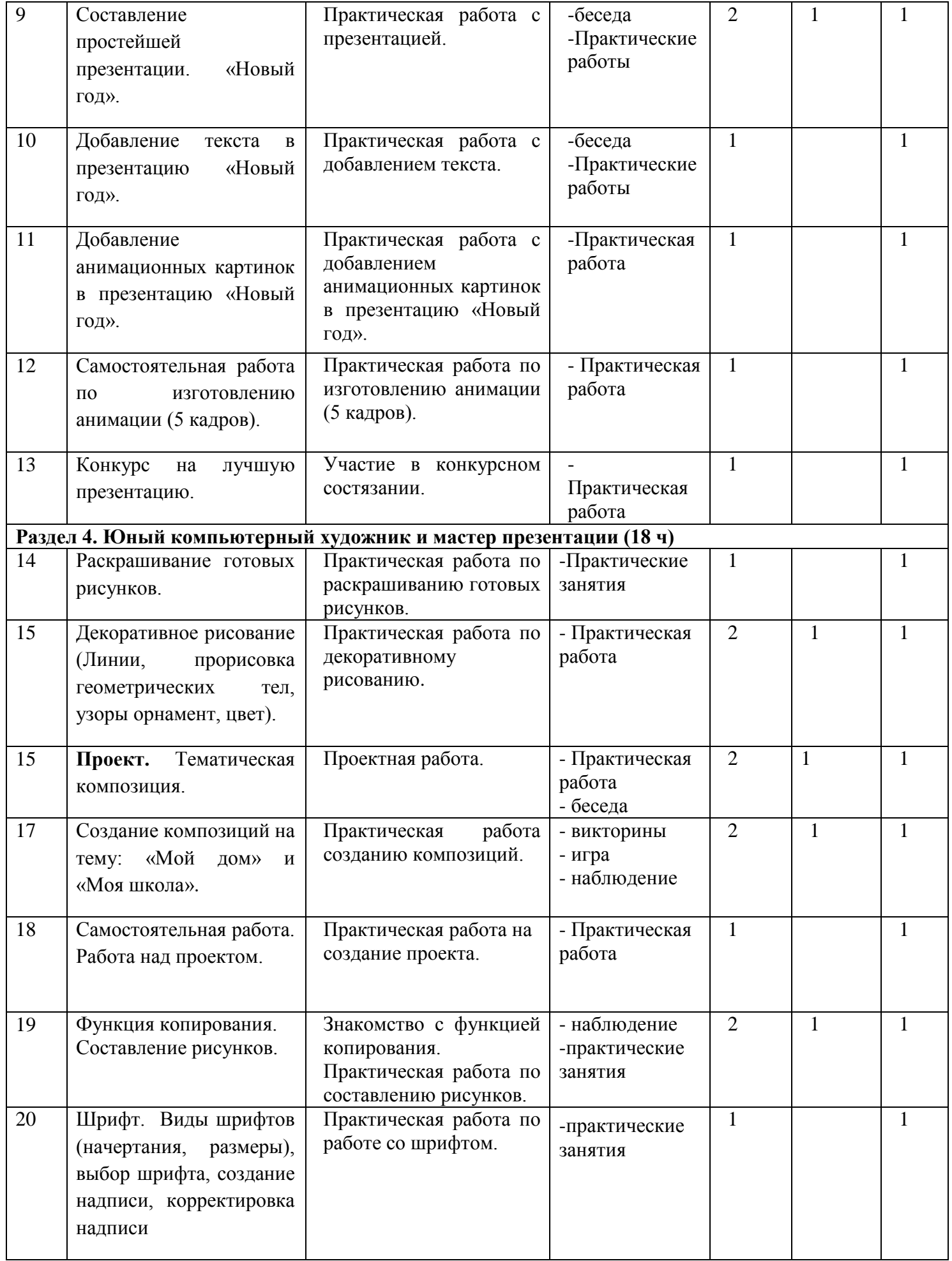

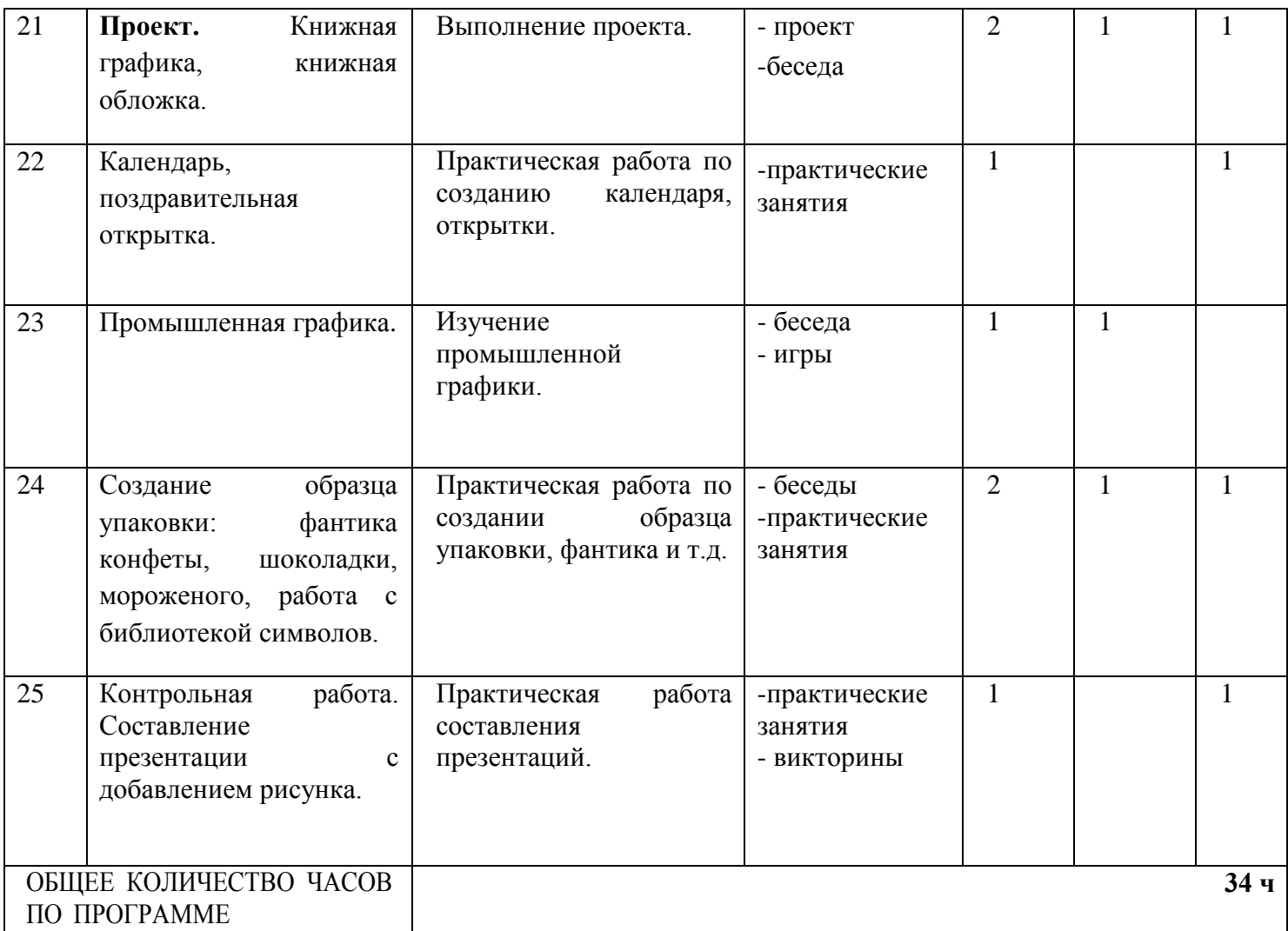

## **Содержание программы 3 класс**

## **Компьютер – это интересно (14 часов)**

Правила поведения в кабинете информатики. Техника безопасности.

Основные устройства компьютера. Процессор. Внутренняя и внешняя память компьютера. Носители информации на жестком диске. Основные характеристики жесткого диска компьютера. Различные виды съемных носителей информации – дискеты, лазерные и оптические диски, flash-карты.

Операционная система. Назначение и основные возможности операционных систем. Различные версии операционных систем. Графический интерфейс системы Windows и его объекты. Рабочий стол.

Файлы и папки. Имя и тип файла. Имя и тип папки. Полное имя файла. Размещение файлов на дисках. Работа с файлами и папками.

*Практические работы:*

- Работа с компьютерной мышью.
- Работа с клавиатурным тренажером.
- Работа в операционной системе Windows.
- Работа с файлами и папками.

# **Текстовый редактор (20 часов)**

Компьютерное письмо. Клавиатурный тренажер. Текстовые редакторы. Интерфейс текстового процессора Word. Назначение и основные возможности.

Открытие, создание и сохранение текстовых документов. Правила клавиатурного письма. Основные операции при создании текстов: набор текста, перемещение курсора, ввод

прописных букв, ввод букв латинского алфавита. Ввод и редактирование текстовых документов. Орфографический контроль текста. Работа с фрагментами текста. Копирование, удаление фрагментов текста.

Форматирование символов. Тип и размер шрифта. Начертание. Форматирование абзацев. Выравнивание абзацев по левому краю, по правому краю, по центру, по ширине страницы. Междустрочный интервал.

Вставка рисунков в текстовый документ. Рисование в текстовом редакторе. Панель рисования. Создание списков в текстовом редакторе. Создание и редактирование таблиц. Создание диаграмм в текстовом редакторе.

Подготовка документа к печати. Вывод текста на принтер. Итоговая практическая работа. *Практические работы:*

Работа с клавиатурным тренажером.

 Работа по набору текста, содержащего заглавные и строчные русские и латинские буквы, цифры и специальные символы.

- Работа по набору текста.
- Исправление ошибок в тексте.
- Создание документа с помощью копирования фрагментов текста.
- Создание текста с элементами форматирования.
- Добавление рисунков в текстовый документ.
- Создание схемы в текстовом редакторе.
- Создание текстового документа, содержащего списки.<br>• Создание и редактирование таблиц.
- Создание и редактирование таблиц.
- Создание диаграмм в текстовом редакторе.
- Печать текстового документа.
- Создание презентаций.<br>• Работа с картинками, м
- Работа с картинками, музыкой,
- Итоговая практическая работа.